Modem og lokale netværk

Brugervejledning

© Copyright 2007 Hewlett-Packard Development Company, L.P.

Oplysningerne indeholdt heri kan ændres uden varsel. De eneste garantier for HP's produkter og serviceydelser er angivet i de udtrykkelige garantierklæringer, der følger med sådanne produkter og serviceydelser. Intet heri må fortolkes som udgørende en yderligere garanti. HP er ikke erstatningspligtig i tilfælde af tekniske unøjagtigheder eller typografiske fejl eller manglende oplysninger i denne vejledning.

Anden udgave: marts 2007

Første udgave: marts 2006

Dokumentets bestillingsnummer: 406814-082

## **Produktmeddelelse**

Denne brugervejledning beskriver funktioner, der er almindelige på de fleste modeller. Nogle funktioner er muligvis ikke til rådighed på din computer.

# **Indholdsfortegnelse**

#### **[1 Brug af modem \(kun udvalgte modeller\)](#page-6-0)**

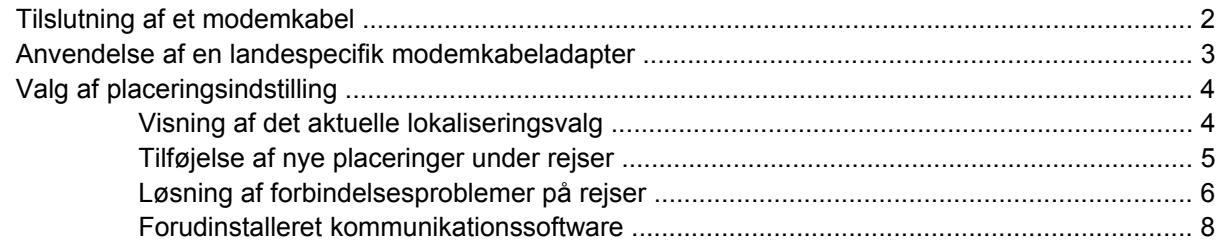

#### **[2 Sådan forbindes til et lokalt netværk](#page-14-0)**

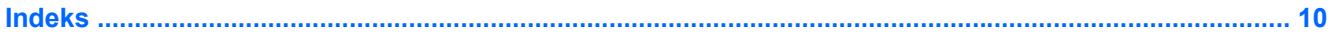

# <span id="page-6-0"></span>**1 Brug af modem (kun udvalgte modeller)**

Modemmet skal tilsluttes en analog telefonlinje ved hjælp af et 6-bens RJ-11-modemkabel. I visse lande kræves der også en landespecifik modemkabeladapter. Stik til digitale PBC-systemer (PBX) kan ligne analoge telefonstik, men de er ikke kompatible med modemet.

八

**ADVARSEL!** Tilslutning af det interne analoge modem til en digital linje kan beskadige modemmet permanent. Tag straks modemkablet ud, hvis du ved et uheld tilslutter det en digital linje.

Hvis modemkablet er forsynet med støjdæmpningskredsløb **(1)**, der forhindrer forstyrrelse af radio- og TV-modtagelse, skal kablets kredsløbsende **(2)** rettes mod computeren.

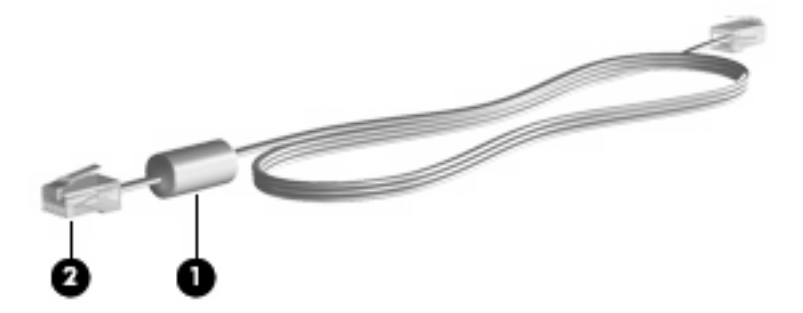

## <span id="page-7-0"></span>**Tilslutning af et modemkabel**

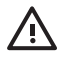

**ADVARSEL!** For at mindske risikoen for elektrisk stød, brand eller beskadigelse af udstyret skal du undlade at tilslutte et modem- eller telefonkabel til RJ-45-stikket (netværksstik).

Sådan tilslutter du et modemkabel:

- **1.** Sæt modemkablet i computerens modemstik **(1)**.
- **2.** Sæt modemkablet i RJ-11-telefonstikket i væggen **(2)**.

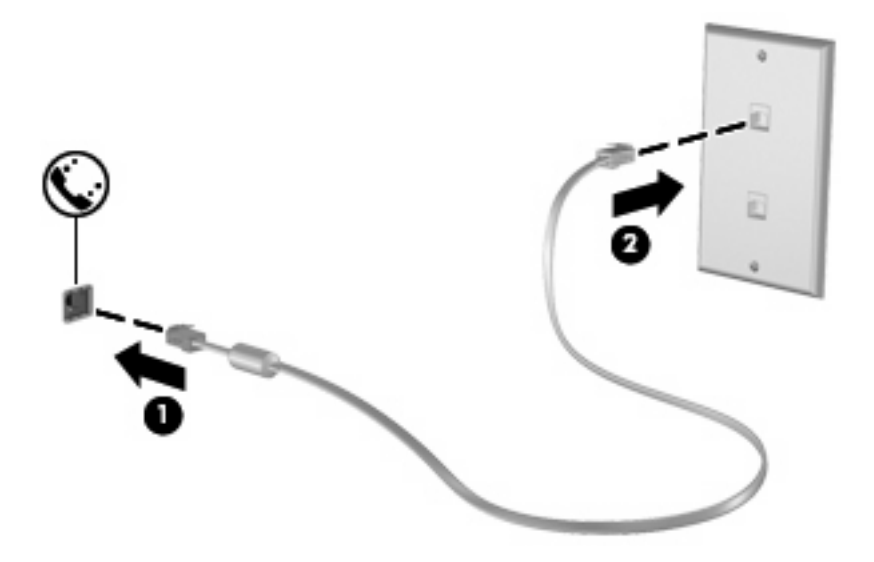

## <span id="page-8-0"></span>**Anvendelse af en landespecifik modemkabeladapter**

Telefonstik varierer fra land til land. Hvis du vil anvende modemmet og modemkablet uden for det land, hvor du har købt computeren, skal du anskaffe en landespecifik modemkabeladapter.

Følg disse trin for at tilslutte modemmet en analog telefonlinje, der ikke har et RJ-11-telefonstik:

- **1.** Sæt modemkablet i computerens modemstik **(1)**.
- **2.** Tilslut modemkablet den landespecifikke modemkabeladapter **(2)**.
- **3.** Tilslut den landespecifikke modemkabeladapter **(3)** telefonstikket i væggen.

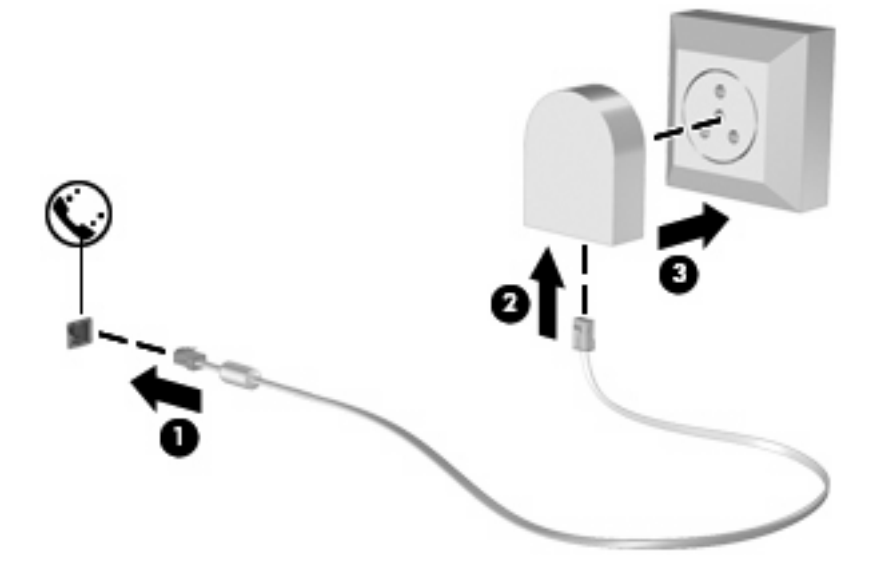

## <span id="page-9-0"></span>**Valg af placeringsindstilling**

## **Visning af det aktuelle lokaliseringsvalg**

Følg disse trin for at få vist den aktuelle lokaliseringsindstilling for modemmet:

- **1.** Vælg **Start > Kontrolpanel**.
- **2.** Klik på **Indstillinger for dato og klokkeslæt samt internationale og sproglige indstillinger**.
- **3.** Klik på **Internationale og sproglige indstillinger**.
- **4.** Din placering vises under Lokalisering.

### <span id="page-10-0"></span>**Tilføjelse af nye placeringer under rejser**

Som standard er den eneste placeringsindstilling, der er tilgængelig for modemmet, placeringsindstillingen for det land, hvor du har købt computeren. Når du rejser til andre lande, bør du indstille det interne modem til en placeringsindstilling, der opfylder driftsstandarderne i det land, hvor du bruger modemmet.

Efterhånden som du tilføjer nye placeringsindstillinger, gemmer computeren dem, så du til enhver tid kan skifte mellem indstillingerne. Du kan tilføje flere placeringsindstillinger for ethvert land.

**FORSIGTIG:** Undlad at slette dine aktuelle modemlandeindstillinger, så du ikke mister indstillingerne for dit hjemland. For at gøre det muligt at bruge modemmet i andre lande, samtidig med at du bevarer konfigurationen for dit hjemland, kan du tilføje en ny konfiguration for hvert enkelt land, hvor du vil anvende modemmet.

**FORSIGTIG:** Du bør vælge det land, som computeren befinder sig i, så du ikke kommer til at konfigurere modemmet på en sådan måde, at du overtræder reglerne eller lovene for telekommunikation i det land, du besøger. Modemmet vil muligvis ikke fungere korrekt, hvis du ikke foretager det korrekte landevalg.

Følg disse trin for at tilføje en lokaliseringsindstilling for modemmet:

- **1.** Vælg **Start > Kontrolpanel > Netværks- og internetforbindelser**.
- **2.** På panelet i venstre side skal du klikke på **Telefon- og modemindstillinger**.
- **3.** Klik derefter på fanebladet **Opkaldsregler**.
- **4.** Klik på **Ny**. Vinduet Ny placering vises.
- **5.** Skriv et navn (som for eksempel 'hjem' eller 'arbejde') til den nye placeringsindstilling i feltet **Navn på placering**.
- **6.** Vælg et land eller et område på rullelisten **Land/område**. (Hvis du vælger et land eller et område, der ikke understøttes af modemet, vises som standard valget af land/område for *USA* eller *Storbritannien*.)
- **7.** Klik på **OK** for at gemme den nye placeringsindstilling. (Vinduet Telefon- og modemindstillinger vises.)
- **8.** Gør ét af følgende:
	- Klik på OK for at indstille den nye placeringsindstilling som din aktuelle placering.
	- Hvis du vil vælge en anden placeringsindstilling som den aktuelle placeringsindstilling, skal du vælge på den ønskede indstilling på listen **Placering** og derefter klikke på **OK**.

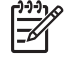

**BEMÆRK:** Du kan anvende den proceduren ovenfor til at tilføje placeringsindstillinger for steder i dit eget land såvel som steder i andre lande. Du kan f.eks. tilføje en indstilling med navnet "Arbejde", som indeholder opkaldsregler for adgang til en udgående linje.

### <span id="page-11-0"></span>**Løsning af forbindelsesproblemer på rejser**

Hvis der opstår problemer med modemforbindelsen, når du bruger computeren uden for det land, hvor du har købt den, kan du prøve de følgende forslag:

#### ● **Kontrollér telefonlinjetypen**.

Modemmet kræver en analog telefonlinje (ikke en digital). En linje, der beskrives som en PBC-linje (PBX), er normalt en digital linje. En telefonlinje, der beskrives som en datalinje, faxlinje, modemlinje eller standardtelefonlinje, er normalt en analog linje.

#### ● **Kontrollér, om der anvendes impuls- eller toneopkald**.

En analog telefonlinje understøtter en af to opkaldstilstande: impulsopkald eller toneopkald. Disse opkaldstilstande vælger du i dialogboksen Telefon- og modemindstillinger. Den opkaldstilstand, du vælger, skal passe til den opkaldstilstand, der understøttes af telefonlinjen på din placering.

Du kan undersøge, hvilken opkaldstilstand der understøttes af en telefonlinje, ved at indtaste et par tal på telefonen og derefter lytte efter klik (impulser) eller toner. Klik betyder, at telefonlinjen understøtter impulsopkald. Toner angiver, at telefonlinjen understøtter toneopkald.

Sådan skifter du opkaldstilstand i din aktuelle modemplaceringsindstilling:

- **1.** Vælg **Start > Kontrolpanel > Netværks- og internetforbindelser**.
- **2.** På panelet i venstre side skal du klikke på **Telefon- og modemindstillinger**.
- **3.** Klik derefter på fanebladet **Opkaldsregler**.
- **4.** Vælg din modemplaceringsindstilling.
- **5.** Klik på **Rediger**.
- **6.** Klik på **Toneopkald** eller **Impulsopkald**.
- **7.** Klik på **OK** to gange.
- **Kontrollér det telefonnummer, du ringer til, og svaret fra fjernmodemmet**.

Ring op til et telefonnummer, kontrollér, at fjernmodemmet svarer, og læg derefter på.

#### ● **Indstil modemmet til at ignorere klartoner**.

Hvis modemmet modtager en klartone, som det ikke genkender, ringer det ikke op, og fejlmeddelelsen "Der er ingen klartone" vises.

Sådan indstiller du modemet til at ignorere alle klartoner, inden det ringer op:

- **1.** Vælg **Start > Kontrolpanel > Netværks- og internetforbindelser**.
- **2.** På panelet i venstre side skal du klikke på **Telefon- og modemindstillinger**.
- **3.** Klik derefter på fanebladet **Modemmer**.
- **4.** Klik på modemmet på listen.
- **5.** Klik på **Egenskaber**.
- **6.** Klik på **Modem**.
- **7.** Fjern markeringen i afkrydsningsfeltet **Vent på klartone, før der ringes op**.
- **8.** Klik på **OK** to gange.

### <span id="page-13-0"></span>**Forudinstalleret kommunikationssoftware**

Sådan bruger du forudinstalleret modemsoftware til terminalemulering og dataoverførsel:

- **1.** Vælg **Start > Alle programmer > Tilbehør > Kommunikation**.
- **2.** Klik på et fax- eller terminalemuleringsprogram eller på en internetforbindelsesguide.

# <span id="page-14-0"></span>**2 Sådan forbindes til et lokalt netværk**

Tilslutning til et lokalt netværk (LAN) kræver et RJ-45 netværkskabel med 8-ben (medfølger ikke). Hvis netværkskablet har et støjdæmpningskredsløb **(1)**, der forhindrer forstyrrelse af radio- og TVmodtagelse, skal du rette kablets kredsløbsende **(2)** mod computeren.

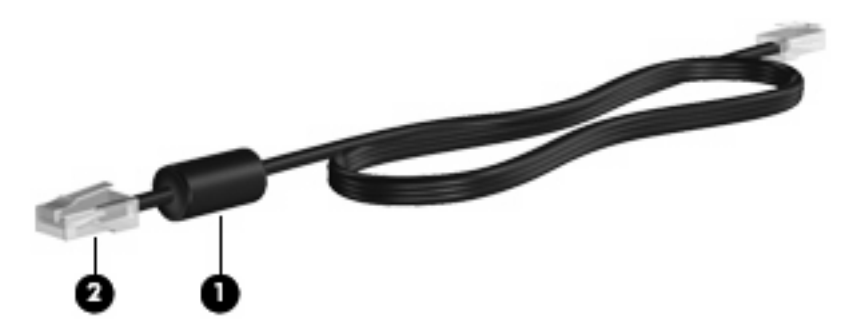

Sådan tilslutter du netværkskablet:

- **1.** Sæt netværkskablet i computerens netværksstik **(1)**.
- **2.** Sæt den anden ende af kablet i et netværksstik i væggen **(2)**.

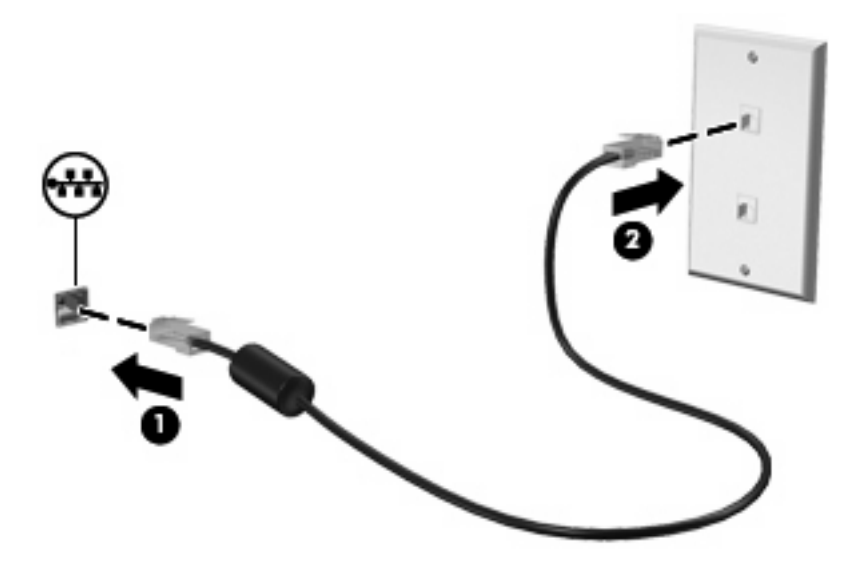

/N **ADVARSEL!** For at mindske risikoen for elektrisk stød, brand eller beskadigelse af udstyret skal du undlade at tilslutte et modem- eller telefonkabel til RJ-45-stikket (netværksstik).

# <span id="page-15-0"></span>**Indeks**

#### **F**

Fejlfinding af modem [6](#page-11-0)

#### **K**

Kabel LAN [9](#page-14-0) om modemmer [2](#page-7-0)

#### **L**

Landespecifik modemkabeladapter [3](#page-8-0) Lokalt netværk (LAN) krav til kabel [9](#page-14-0) tilslutte kabel [9](#page-14-0)

#### **M**

Modemkabel landespecifik kabeladapter [3](#page-8-0) Støjdæmpningskredsløb [1](#page-6-0) tilslutte [2](#page-7-0) Modemsoftware indstille/tilføje placering [4](#page-9-0) problemer med forbindelser på rejser [6](#page-11-0)

#### **N**

Netværkskabel Støjdæmpningskredsløb [9](#page-14-0) tilslutte [9](#page-14-0)

#### **S**

Støjdæmpningskredsløb Modemkabel [1](#page-6-0) Netværkskabel [9](#page-14-0)

#### **T**

Trådløst netværk (WLAN) [9](#page-14-0)

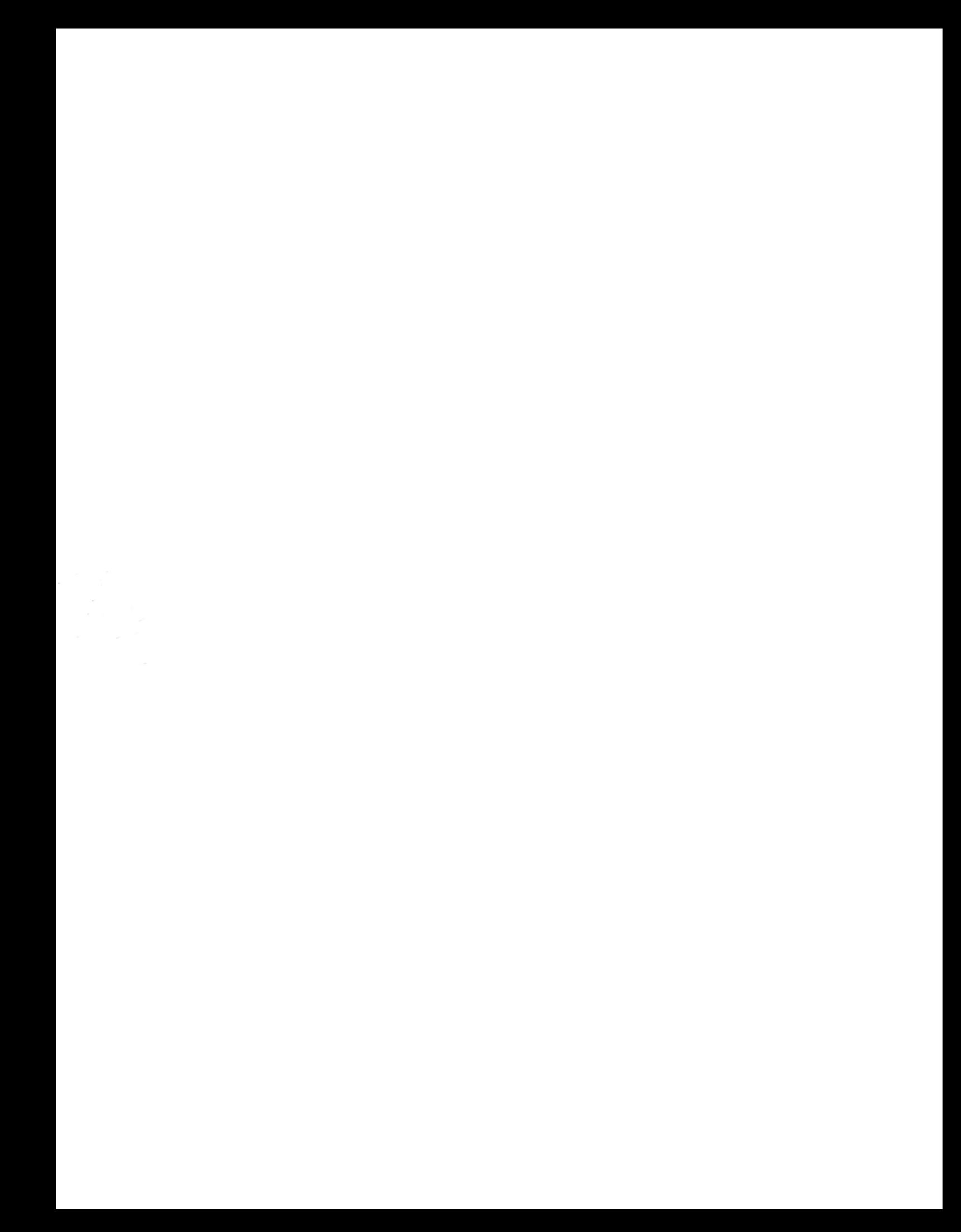